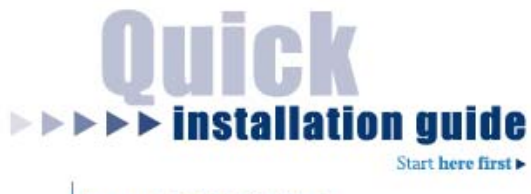

# 4-port KVM Switch

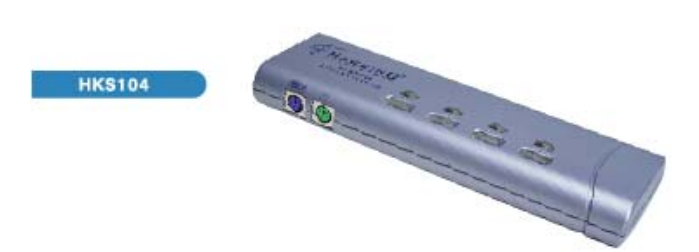

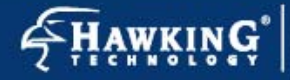

le: www.hawkingtech.com<br>: techsupport@hawkingtech.com Copyright<sup>®</sup> 2003 Hawking Technologies, Inc. All rights reserved.

# **FCC Warning**

This equipment has been tested and found to comply with the regulations for a Class B digital device, pursuant to Part 15 of the FCC Rules. These limits are designed to provide reasonable protection against harmful interference when the equipment is operated in a commercial environment. This equipment generates, uses, and can radiate radio frequency energy and, if not installed and used in accordance with this user's guide, may cause harmful interference to radio communications. Operation of this equipment in a residential area is likely to cause harmful interference, in which case the user will be required to correct the interference at his/her own expense.

### **CE Mark Warning**

This is a Class B product. In a domestic environment, this product may cause radio interference, in which case the user may be required to take adequate measures.

## **VCCI Mark Warning**

注意

この装置は、情報処理装置等電波障害自主規制協議会(VCCI)の基準 - こみで、「無心理法を提示」。<br>に基づく第一種情報技術装置です。この装置を家庭環境で使用すると電波妨害を引き起こすことがあります。この場合には使用者が適切な対策を講ずる よう要求されることがあります。

# **LIMITED WARRANTY**

Hawking Technology guarantees that every HKS104 4-port KVM Switch is free from physical defects in material and workmanship under normal use for two (2) years from the date of purchase. If the product proves defective during this two-year warranty period, call Hawking Customer Service in order to obtain a Return Authorization number. Warranty is for repair or replacement only. Hawking Technology does not issue any refunds. BE SURE TO HAVE YOUR PROOF OF PURCHASE. RETURN REQUESTS CANNOT BE PROCESSED WITHOUT PROOF OF PURCHASE. When returning a product, mark the Return Authorization number clearly on the outside of the package and include your original proof of purchase.

IN NO EVENT SHALL HAWKING TECHNOLOGY'S LIABILTY EXCEED THE PRICE PAID FOR THE PRODUCT FROM DIRECT, INDIRECT, SPECIAL, INCIDENTAL OR CONSEQUENTIAL DAMAGES RESULTING FROM THE USE OF THE PRODUCT, ITS ACCOMPANYING SOFTWARE OR ITS DOCUMENTATION. Hawking Technology makes no warranty or representation, expressed, implied or statutory, with respect to its products or the contents or use of this documentation and all accompanying software, and specifically disclaims its quality, performance, merchantability, or fitness for any particular purpose. Hawking Technology reserves the right to revise or update its products, software, or documentation without obligation to notify any individual or entity. Please direct all inquiries to: [techsupport@hawkingtech.com](mailto:techsupport@hawkingtech.com)**.**

 Copyright 2003 Hawking Technologies, Inc. All brand names and trademarks are the registered property of their respective owners.

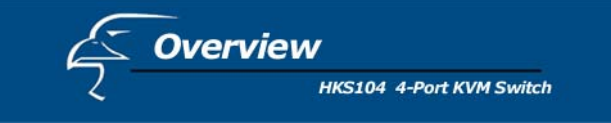

### **Introduction**

With the Hawking HKS104, there is no better way to save time and money. The HKS104 KVM Switch is a 4-port PS/2 type KVM Switch that provides compact and integrated all-in-one KVM connectors on the Switch side. It enables users to access, control, boot and reboot multiple computers using only one keyboard, monitor, and mouse.

Furthermore, the 3-in-1 KVM cable is tailor-made to integrate keyboard, monitor, and mouse interfaces all into one connector, thus saving a lot of unnecessary time and effort. The HKS104 is an excellent tool for the management of 4 computers on either SOHO or corporate desktop, making it an ideal SOHO solution. It also eliminates the inconvenience and unnecessary effort involved in constantly moving around from one PC to another.

# **Package Contents:**

- ♦ One HKS104 4-port KVM Switch
- ♦ Two Sets of 3-in-1 KVM cables
- ♦ One Quick Installation Guide

Check to make sure that the unit was not damaged during shipping. If you encounter a problem, contact your dealer.

Please read this manual thoroughly, and follow the installation and operation procedures carefully to prevent any damage to the HKS104 unit, and/or any of the devices connected to it.

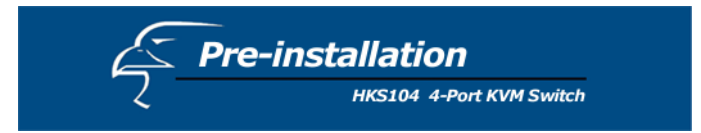

## **Pre-installation:**

Note: The default setting for the HKS104 4-port KVM Switch works with most systems. In fact, you do not have to configure anything before installation. It is a plug and play device: First, connect the shared keyboard, video, and mouse to your KVM Switch and then connect PCs to your KVM Switch using the 3-in-1 KVM cable. Then, boot up your PCs one by one, and you can start to operate the KVM Switch immediately!

For a quick start on installation and operation, please follow the instructions below.

 $\mathcal{F}$  The correct setup sequence is:

- (1) Connect the shared keyboard, mouse and monitor to the KVM Switch and then connect the KVM Switch to the computers using the slim 3-in-1 KVM cable (with integrated all-in-one connector on Switch side).
- (2) Power up your connected computers one by one. Since the KVM Switch receives power from the computer's PS/2 interface, it is powered up when you connect the KVM cables to a PC.

**Installation HKS104 4-Port KVM Switch** 

To set up your HKS104, please follow the steps below:

*Before connecting any cable to your KVM Switch, please make sure all of your computers and their peripherals have been powered off. Otherwise, the KVM Switch might not be set up properly.* 

- **Step 1** Make sure all the computers that are to be connected to the KVM Switch and their peripherals are in the powered-off state. If not, turn the power off before you proceed with the following steps.
- **Step 2 Connect the shared keyboard, monitor and** mouse to the corresponding connectors on the rear of your KVM switch.
- **Step 3** Connect each of your computers to the KVM Switch using the 3-in-1 KVM cable. You can use individual standard keyboard, mouse and video cables for extension. Depending on the cable you use, the maximum cable distance is limited to  $5 \sim 7$ meters (15.5 ~23 feet).

 *Note the HKS104 is powered through the PS/2 interface; therefore, the Switch is automatically powered on when it connected.* 

**Step 4** – Now, power up the connected computers, and the keyboard and mouse should be recognized. Now you can begin operating the KVM switch.

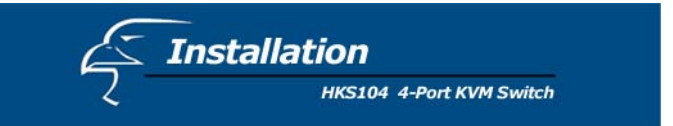

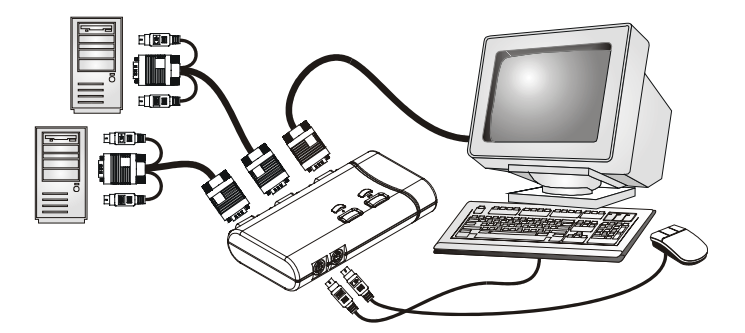

**DO NOT TRY** to connect the KVM Switch to the computers while the computers are still in powered-on states. Otherwise, the computer will have difficulty recognizing your shared keyboard and mouse.

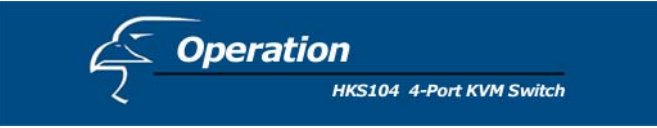

# **Easy Operation**

There are two methods to select a specific computer: using the *push button or* a *hotkey sequence.*

# **Push buttons**

The push buttons let you have direct control over KVM switch operation and channel switching. Simply press the button to switch to a specific channel. *See Quick Reference Sheet*

# **Keyboard hotkeys**

*A keyboard hotkey sequence consists of three specific keystrokes: See Quick Reference Sheet*

### **Hotkey sequence = ScrLk + ScrLk +** *Command key*

*Keystrokes of a hotkey sequence should follow one another within 2 seconds. Otherwise, the hotkey sequence will not be validated.* 

*For detailed Hotkey sequences and their corresponding functional commands, please refer to the Quick Reference Sheet.* 

**Quick Reference Sheet** 

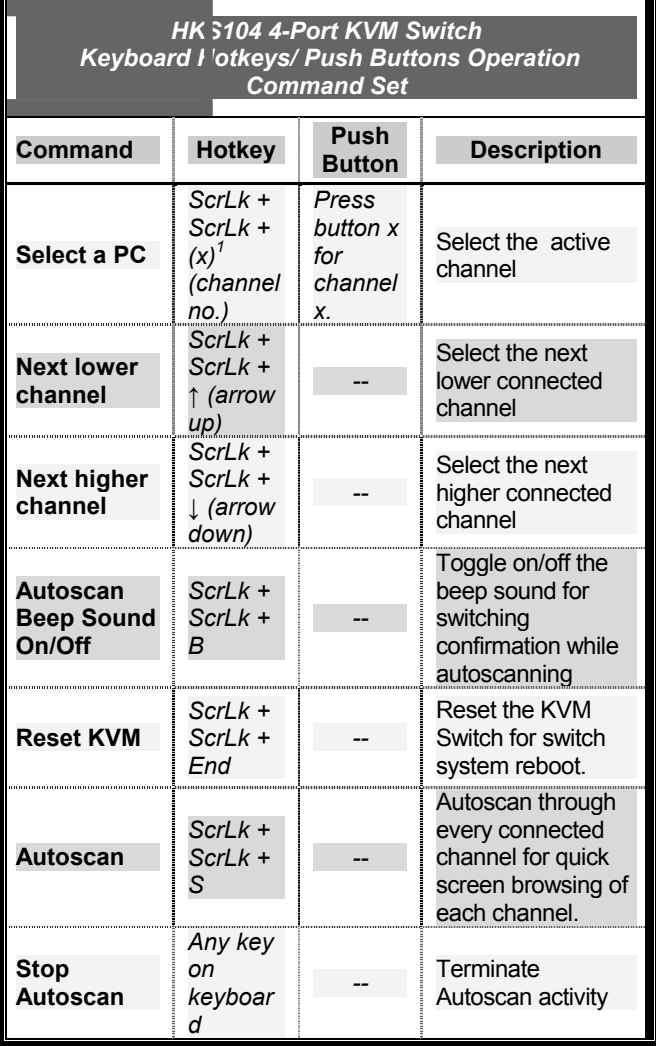

*Notes: The (x) denotes a number key for the selected port number (x= 1 ~ 4).*